### **Raspberry Pi Exécution au démarrage**

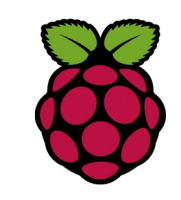

### *1 Présentation*

Un script peut être exécuté au démarrage du système si on ajoute son chemin complet à la fin du fichier /etc/rc.local. Dans le script les noms de programmes sont donnés avec leur chemin absolu car \$PATH n'est pas encore initialisé à ce moment là.

# *2 Exemple*

#

# By default this script does nothing.

# Print the IP address \_IP=\$(hostname -I) || true if [ "\$\_IP" ]; then printf "My IP address is %s\n" "\$ IP" fi # display clock sur PiTFT

sudo /home/pi/python/horloge.py exit 0

## **Raspberry Pi jouer des sons avec Sound eXchange**

Nous allons utiliser **sox** pour jouer des sons.

apt-get install sox apt-get install libsox-fmt-all

Le Raspberry Pi a deux modes de sortie audio: HDMI et une prise casque (jack de 3,5 mm). Vous pouvez basculer entre ces modes à tout moment.

Sox utilise oss (open sound system) qui n'est pas installer par défaut. Ce détail est régler par la commande suivante:

modprobe snd-pcm-oss

Pour testituer le son sur la prise HDMI

amixer cset numid=3 2

Pour envoyer le son sur la prise casque

amixer cset numid=3 1

Pour jouer un son puis le même 2 fois plus fort

play unit\_18.mp3 play unit\_18.mp3 vol 2

#### Pour créer un ogg à partir d'un mp3

sox sonnerie.mp3 sonnerie.ogg

http://sox.sourceforge.net/Main/HomePage